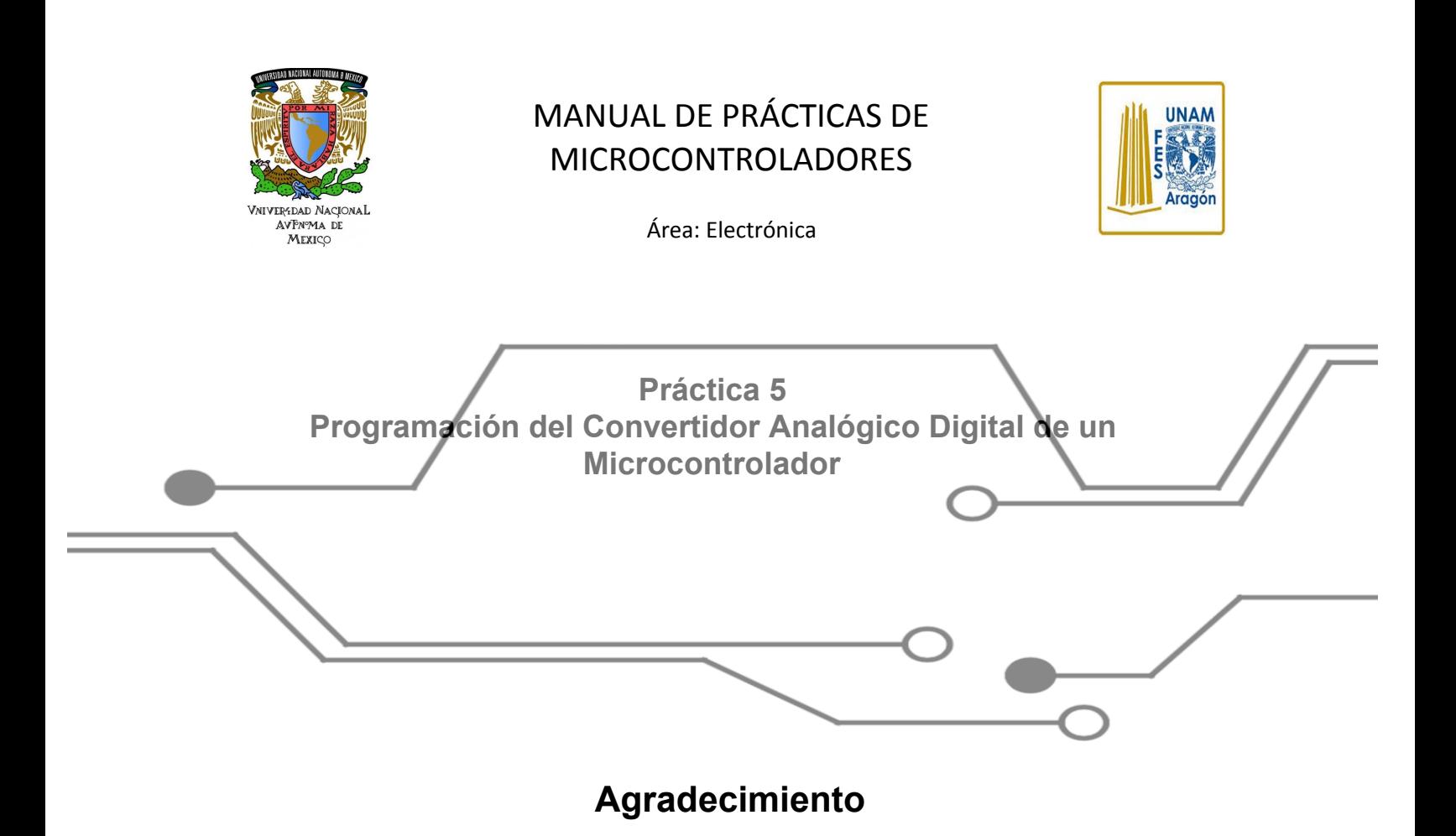

Trabajo realizado con el apoyo del Programa UNAM-DGAPA-PAPIME PE110618

### **1. Objetivos de aprendizaje**

- a. Objetivo general.
- Que el alumno obtenga conocimientos para la programación del convertidor analógico digital utilizando sensores analógicos de entrada.
	- b. Objetivos específicos.
- Que el alumno aprenda a utilizar el convertidor analógico digital que está integrado en el microcontrolador, así como las diversas aplicaciones para las que este puede ser utilizado.
- **2. Introducción**

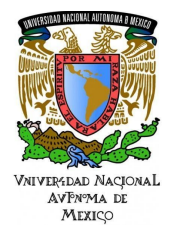

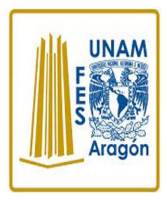

Área: Electrónica

Señal Analógica: señal que varía de acuerdo al tiempo, lo que quiere decir que puede tomar diferentes valores en diferentes puntos imagen 5.1

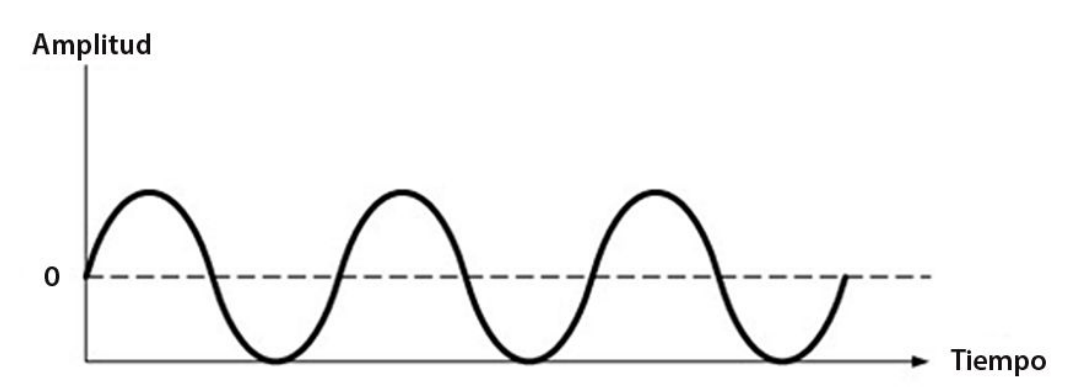

Imagen 5.1 Fuentes: Fuente referida Señales Analógicas y Digitales, Señal Analógica.

Señal Digital: señal discreta, solo contará con dos valores 1 y 0; a diferencia de las analógicas estas si tienen un tiempo definido, imagen 5.2.

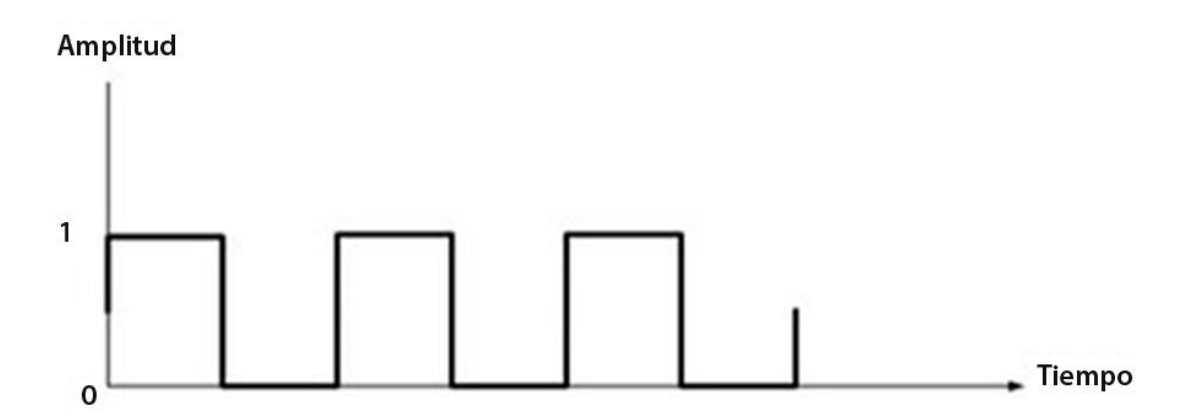

Imagen 5.2. Fuentes: Fuente referida Señales Analógicas y Digitales, Señal digital.

El uso de microprocesadores nos ha permitido realizar un gran número de tareas que antes eran realizadas por sistemas analógicos, ya que el mundo es

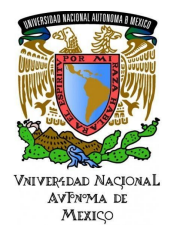

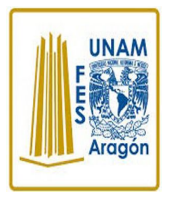

Área: Electrónica

análogo se desarrolló una forma de enlazar esto a través de los llamados conversores.

El objetivo es transformar la señal análoga en un número digital equivalente lo que requiere que la información se pase de manera óptima para no perder ningún dato. Esto ocurre cuando se toma una señal física como la temperatura, presión, entre otras a través de un sensor que nos dará una señal eléctrica, posteriormente entrará a la parte de digitalización es decir se toman valores discretos en instantes de tiempo de la señal análoga y como resultado se obtiene un tren de pulsos con amplitudes limitadas generando una señal eléctrica (digital) Figura 5.3.

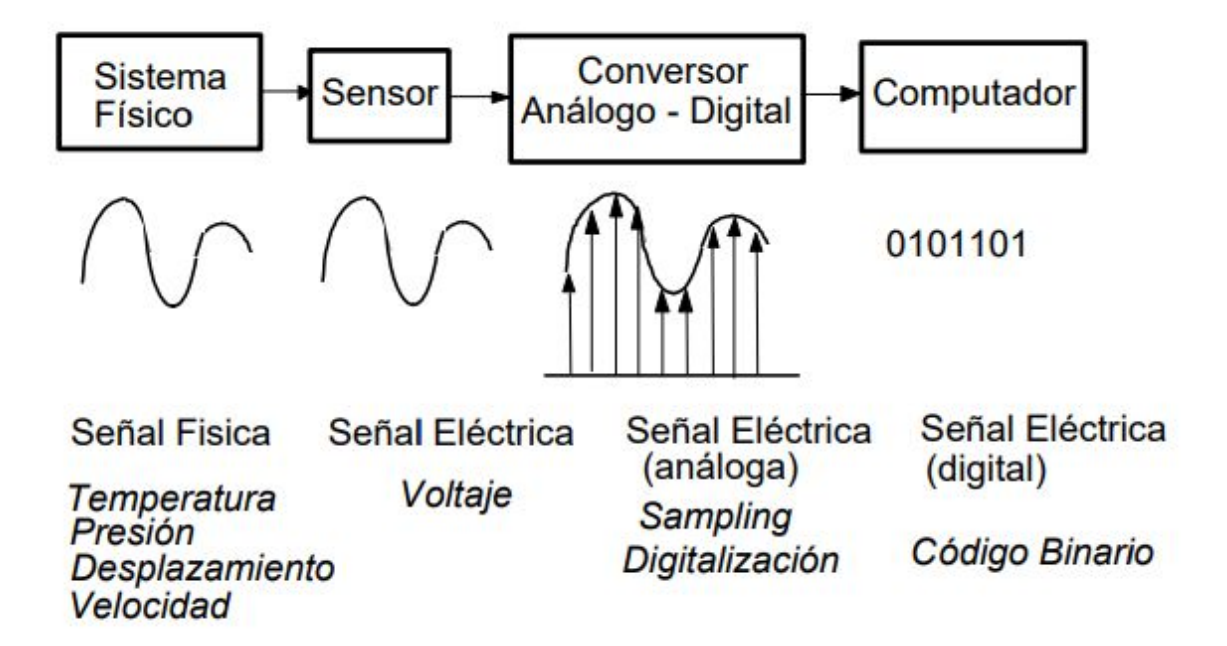

Figura 5.3 Fuentes: Fuente referida Conversores Análogo-Digital Digital-Análogo (Conceptos Básicos), Conversión Analógico Digital. Para garantizar la correcta conversión se tiene el Teorema de Nyquist el cual establece que: para que la reconstrucción de una señal sea

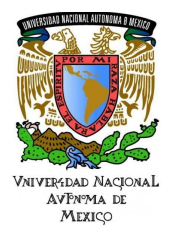

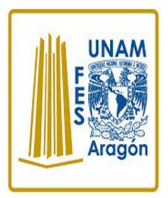

Área: Electrónica

posible a través de sus muestras, esta señal debe de ser muestreada por lo menos al doble de la frecuencia más alta que contenga.

### **3. Equipo y material**

- Microcontrolador con al menos dos pines disponibles, al menos uno para que sea una entrada y otro para que sea salida.
- Reloj de cuarzo (oscilador).
- Capacitores.
- Botón pulsador (para reiniciar el microcontrolador).
- Resistencias variables (al menos una para la entrada analógica).
- Resistencias.
- Luces indicadoras.
- Protoboard v cables.
- Fuente de alimentación.

#### **4. Metodología.**

Se solicita al alumno que entienda la teoría sobre los registros asociados a la configuración de los pines de los puertos en un microcontrolador para emplearlos como convertidores analógicos/digitales. Adicionalmente se solicita que genere un programa donde se lea información del medio externo, se procese la información en forma digital dentro del microcontrolador y posteriormente se despliegue la información relacionada con las entradas.

#### **5. Desarrollo**

a. Actividad I.

**Diseño del programa**. Se recomienda el uso de una tabla de entradas y salidas, definir las variables internas que necesite el programa (en su caso), generar y discutir diagramas de flujo. Se recomienda el uso de computadora y los programas necesarios para la compilación del programa en el lenguaje seleccionado. Además, se debe consultar la hoja de especificaciones del microcontrolador.

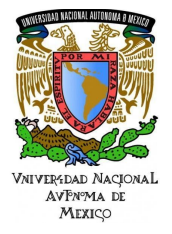

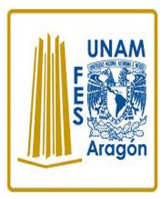

Área: Electrónica

#### b. Actividad II

**Diseño y simulación del circuito electrónico**. Se consulta la hoja de especificaciones del microcontrolador para conectar los dispositivos de entrada y salida, así como los elementos de soporte, por ejemplo, oscilador, fuente de alimentación, botón de reinicio (*reset*), por mencionar algunos. Se recomienda el uso de computadora y programas necesarios para la simulación del circuito, empleando el programa diseñado en la actividad I.

#### c. Actividad III

**Alambrado del circuito**. Interconectar los elementos seleccionados siguiendo el diagrama electrónico en una tarjeta *protoboard* (placa que posee unos orificios conectados eléctricamente entre sí siguiendo un patrón horizontal o vertical. Es empleada para realizar pruebas de circuitos electrónicos), previamente se debe grabar el código generado para el microcontrolador (archivo \*.HEX), en un grabador, finalmente verificar que en el circuito no haya cortocircuitos antes de energizar el sistema.

#### **6. Resultados**

Para que el usuario de este manual pueda ver resultados, es necesario definir qué acción realizará la salida ante la entrada. Se verificará que se cumplan los valores de entrada analógica en comparación a los de salida mediante la velocidad del retardo implementado al contador.

#### **7. Aplicaciones**

El convertidor analógico digital tiene una gran cantidad de aplicaciones ya que éste nos permite convertir una señal del tipo analógica (como podría ser una señal de audio, voz humana, entre otros) a una señal digital y que de esta forma sea más fácil la manipulación e implementación de esta señal en ciertos procesos.

#### **8. Bibliografía**

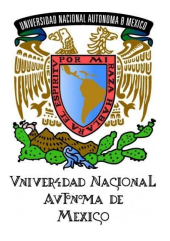

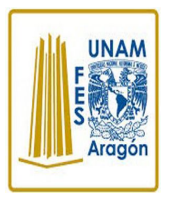

Área: Electrónica

- Enrique Palacios Municio. Fernando Remiro Domínguez, Lucas J. López Pérez. (2004). Microcontrolador PIC16F84 Desarrollo de proyectos. México: Alfaomega.
- Ramón Pallas Areny. (2007). Microcontroladores: fundamentos y aplicaciones con PIC. México: Alfaomega.
- Microchip® (2019), PIC16F887 enero del 2019, de Microchip Sitio web: <http://ww1.microchip.com/downloads/en/DeviceDoc/30292D.pdf>
- Juan Ignacio, (s.f.) Conversores Análogo-Digital y Digital-Analógico:

Conceptos Básicos Sitio Web:<https://core.ac.uk/download/pdf/47281302.pdf>

#### **9. Posible Solución:**

Lista de material sugerido

- 1. Microcontrolador: PIC16F887 o similar
- 2. Oscilador: Reloj de cuarzo de 20 MHz
- 3. Capacitores: dos capacitores de 22pF
- 4. Resistencia variable: Potenciómetro de 10KΩ
- 5. Luces indicadoras: Barra de LEDs
- 6. Botón de reinicio: botón pulsador
- 7. Resistencias:16 de 330 ∧ y 17 de 1K∧
- 8. Tarjeta de desarrollo: Protoboard
- 9. Cables de colores: Calibre 22
- 10.Fuente de poder: 5V CD
- 11.Computadora: Programas de simulación y compilación
- 12.Grabador de microcontroladores.

#### DESARROLLO

#### a. Actividad I.

### **Diseño del programa y circuito electrónico.**

Generando una tabla de entradas y salidas para las conexiones al microcontrolador. Se consultó la hoja de especificaciones. Tabla 5.4

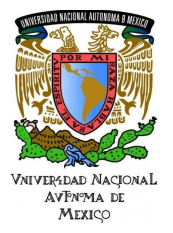

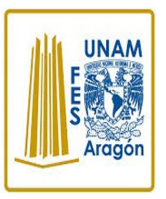

Área: Electrónica

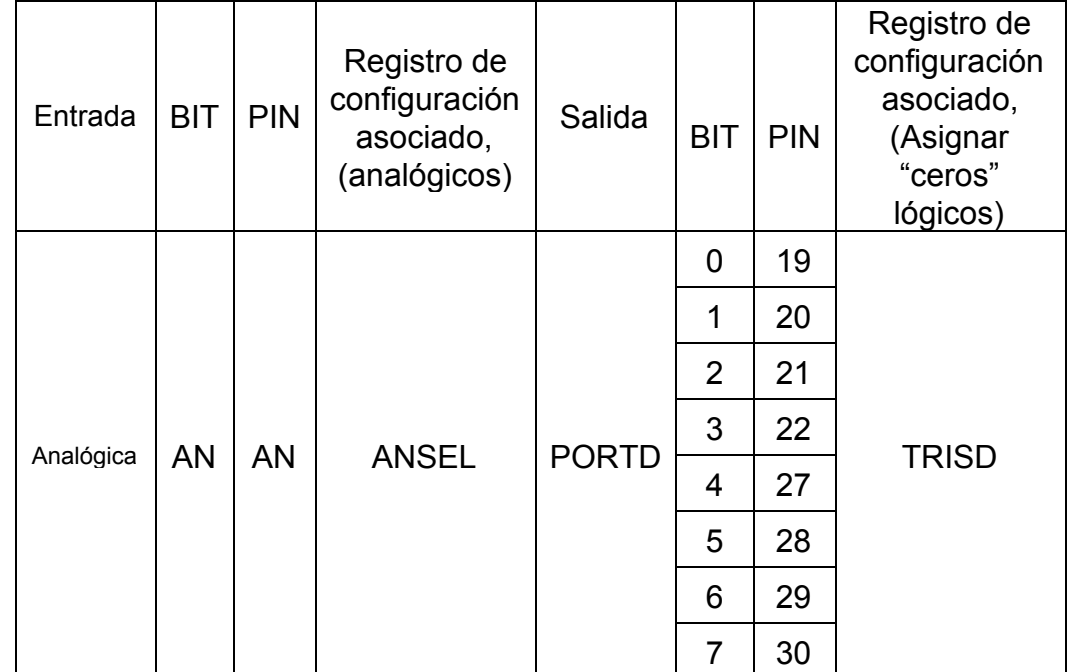

Tabla 5.4. Registros de entradas y salidas (versión 1) Fuente(s): Construcción propia, 2018.

El siguiente programa sirve para observar el funcionamiento del TMR0 mediante la implementación de este en un contador digital en el cual se varía el valor asignado al TMR0 mediante un potenciómetro. El resultado de la operación se despliega en el Puerto D a través de 8 luces, en este caso con una barra de LED (Tabla 5.4). La Figura 5.5 muestra el diagrama de flujo. A continuación, se muestra una breve descripción del programa diseñado.

- **1.** Inicio.
- **2.** Para configurar los puertos de entradas y salidas con ayuda de los registros relacionados indicados por el fabricante. (Ver Tabla 5.4).
- **3.** En el puerto D observamos el aumento de bits de forma secuencial en el tiempo asignado a TMR0 mediante el potenciómetro.
- **4.** Repite.

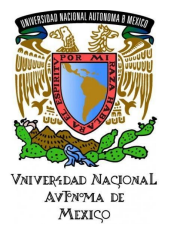

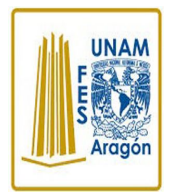

Área: Electrónica

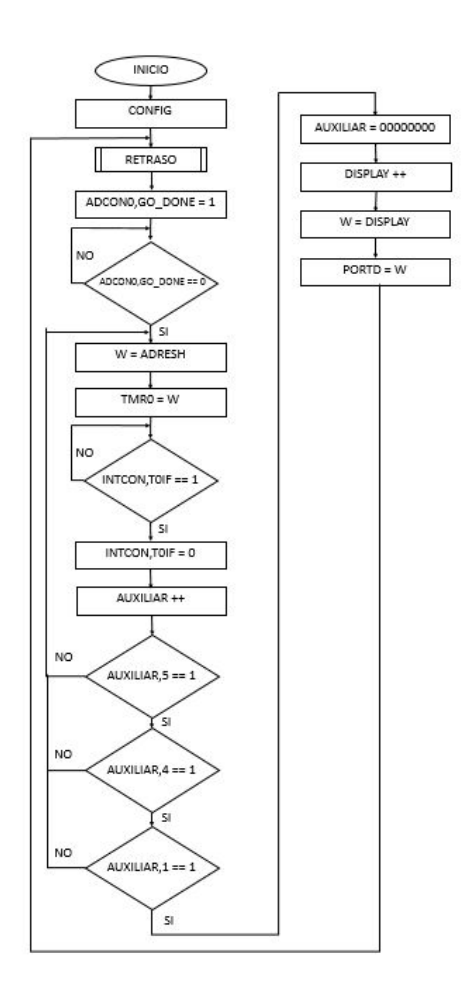

Figura 5.5. Diagrama de flujo del ejemplo del Contador con velocidad regulable mediante el convertidor analógico digital (versión 1) Fuente(s): Construcción propia, 2018.

### b. Actividad II **Simulación del circuito.**

Se recomienda el uso de computadora y los programas necesarios para la simulación y la compilación del programa en lenguaje ensamblador.

El código mostrado en la Figura 5.6 se diseñó en el entorno de desarrollo de MPLAB para este documento.

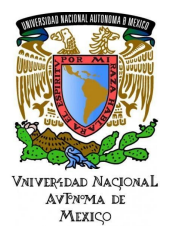

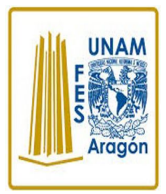

Área: Electrónica

#### #INCLUDE<P16F887.INC>

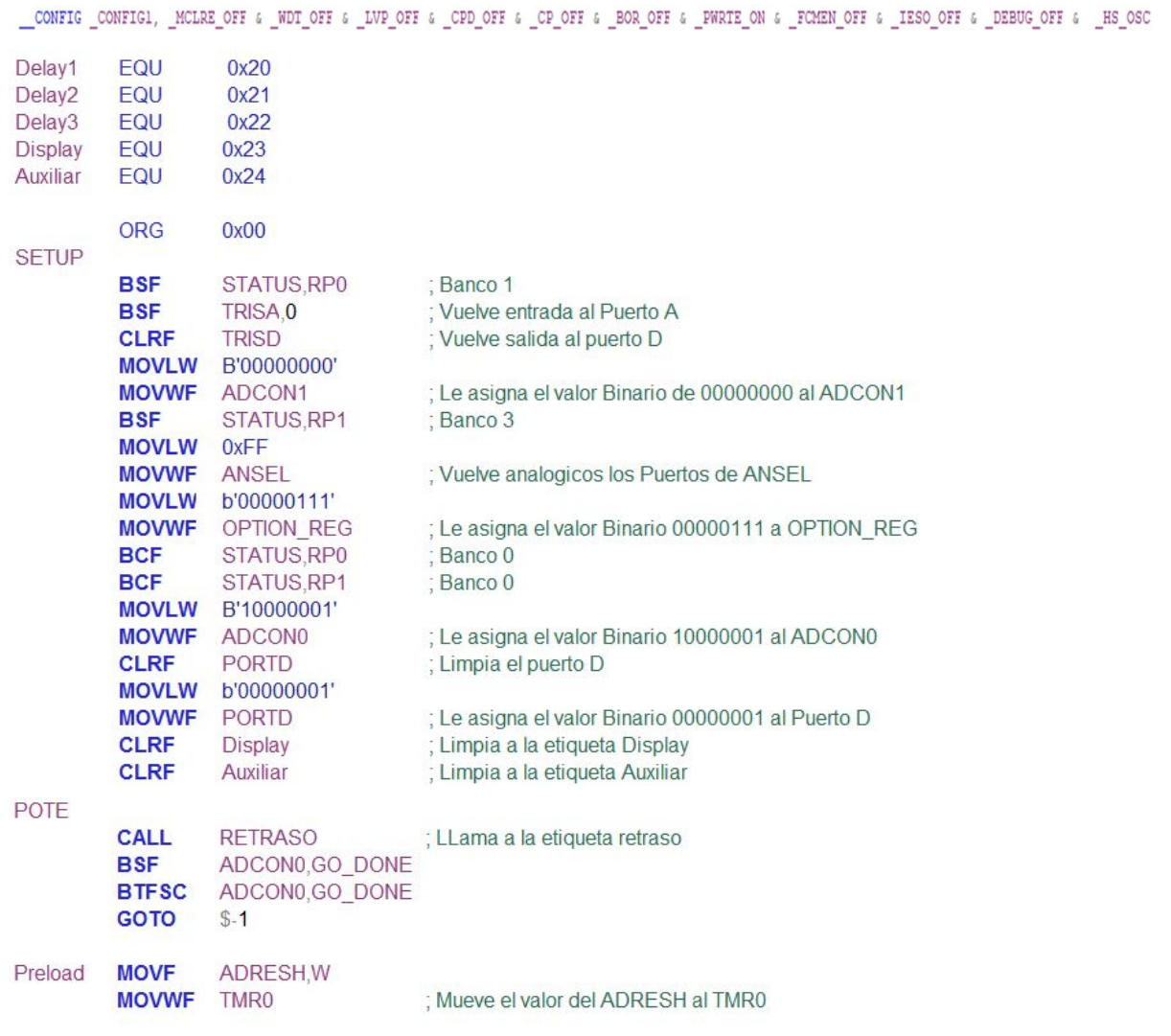

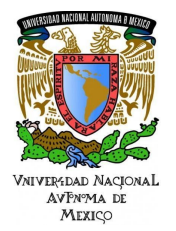

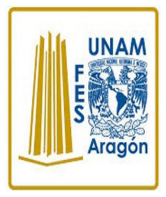

Área: Electrónica

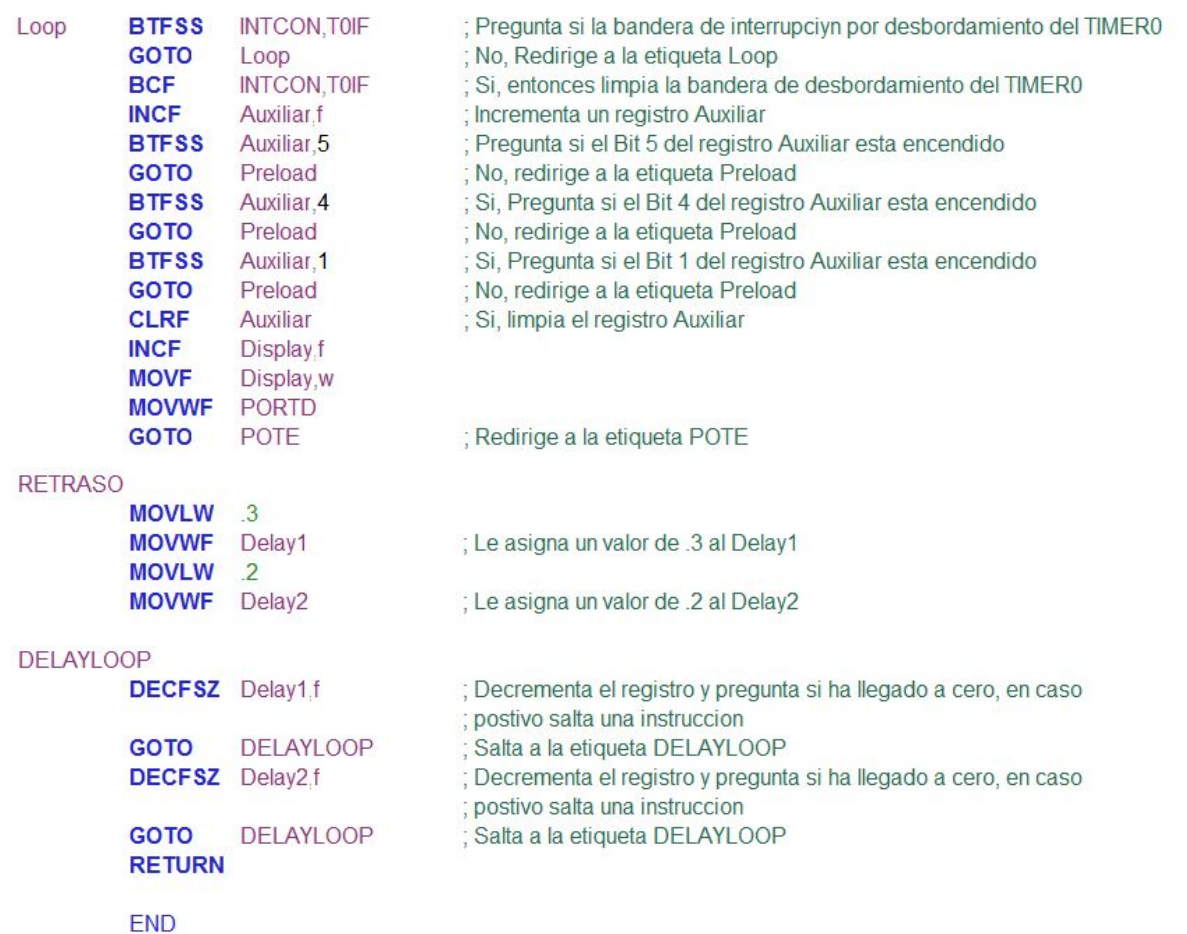

Figura 5.6. El programa en ensamblador (versión 1) Fuente(s): Construcción propia, 2018.

Además, en la Figura 5.7 se muestra una captura de pantalla del funcionamiento del PIC en el ambiente de simulación Proteus.

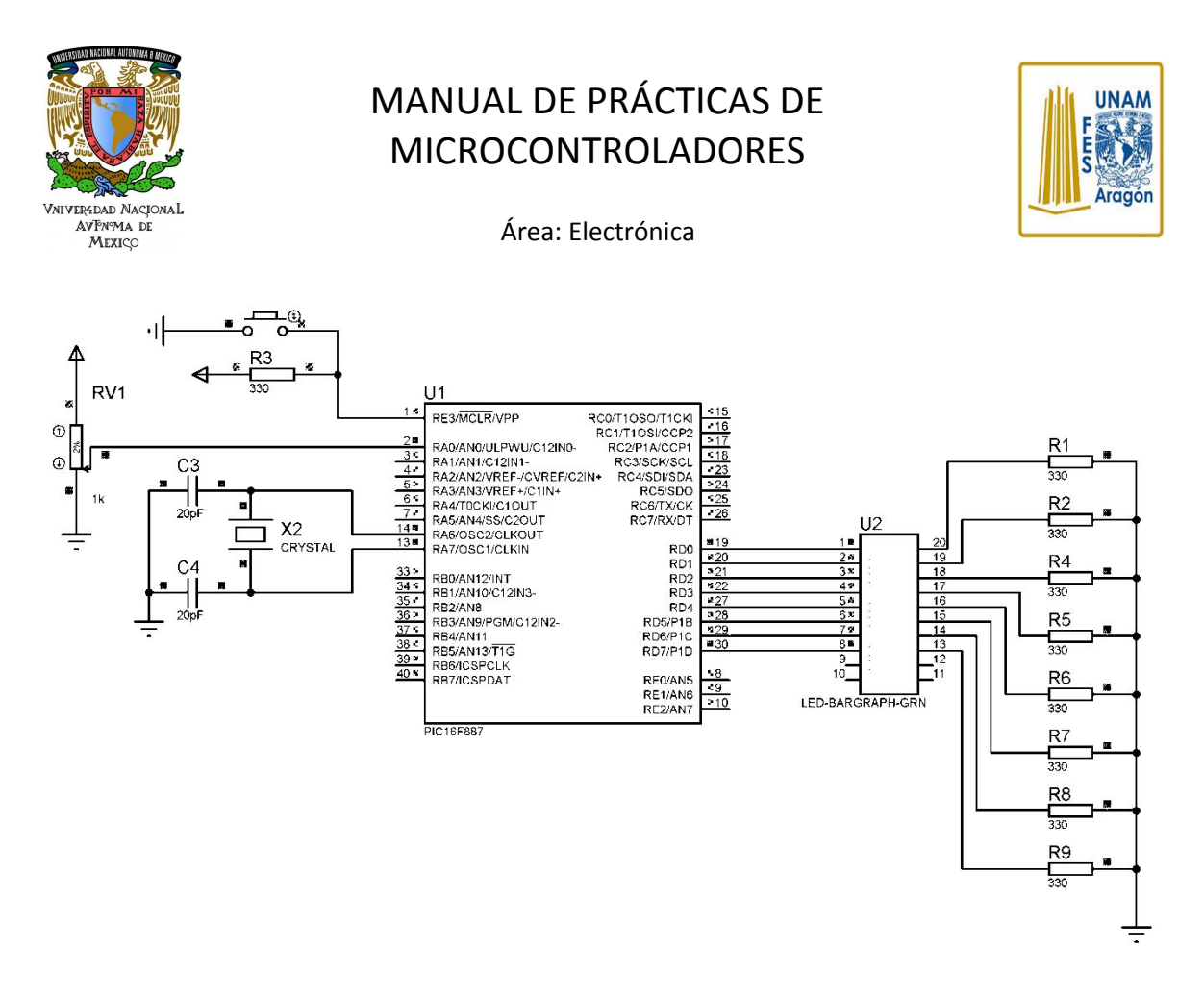

Figura 5.7. Circuito de la simulación, se observa que las salidas de la derecha reflejan el conteo realizado con un tiempo asignado mediante un potenciómetro y el uso del convertidor analógico digital (versión 1) Fuente(s): Construcción propia, 2018.

#### c. Actividad III **Alambrado del circuito**.

Se muestra en la figura **5.8** un circuito armado de la solución con los componentes sugeridos.

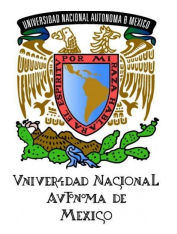

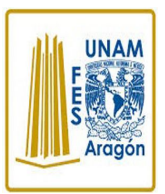

Área: Electrónica

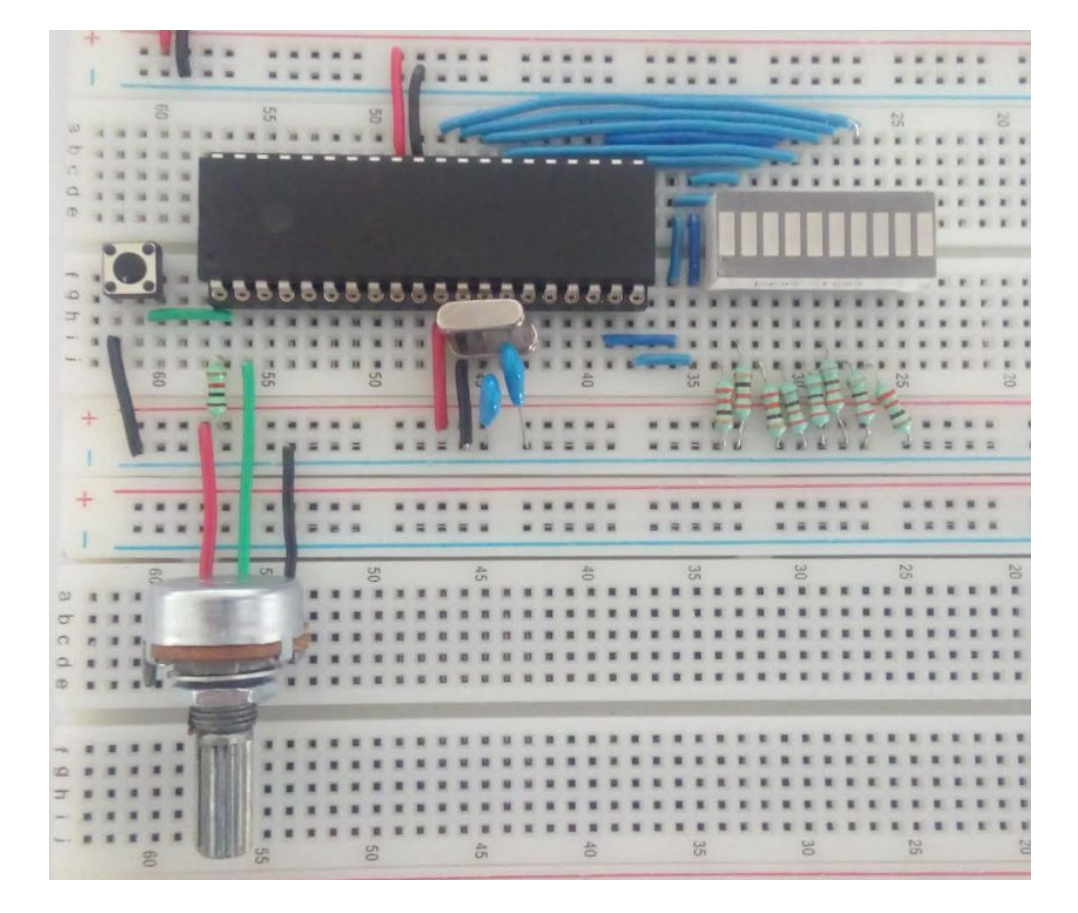

Figura 5.8. El circuito real de la práctica (versión 1) Fuente(s): Construcción propia, 2018.

#### Resultados / Conclusión

Se configuraron puertos analógicos de un microcontrolador y de salidas digitales, se ingresó la información desde la entrada analógica de ocho bits donde las entradas se reflejaron en las salidas del microcontrolador en forma digital.

#### **10 AGRADECIMIENTOS**

- **● Trabajo realizado con el apoyo del Programa UNAM-DGAPA-PAPIME PE110618.**
- **Trabajo realizado con el apoyo de la Facultad de Estudios Superiores Aragón.**

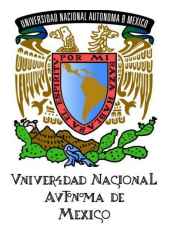

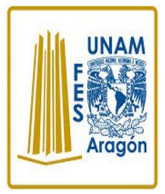

Área: Electrónica

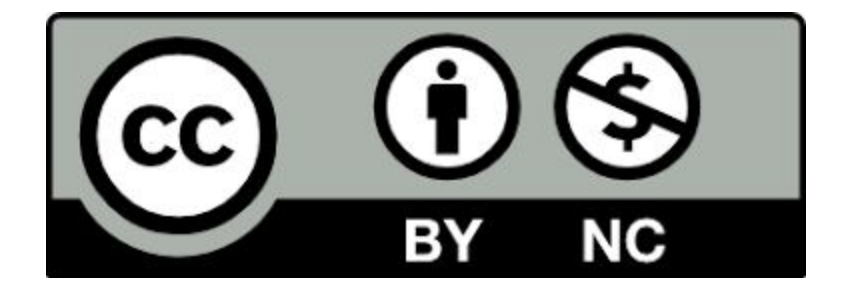